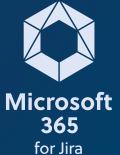

## Work with templates in your Microsoft tools in Jira

Create, edit, and use templates for your Microsoft tools within Jira. Make your flow of information faster and clearer with templates for Outlook emails, meetings, and Microsoft Teams.

In your app settings you can see and edit all available templates for Outlook email, meetings, and Microsoft Teams messages. Create new templates and work with relevant issue fields. We also provide you with a set of functions to add logic to your templates, so it basically works like a small script. You can set up templates globally or for a specific project.

oondemo.onmicrosoft.com (Creator) ×

\*//. Templates v

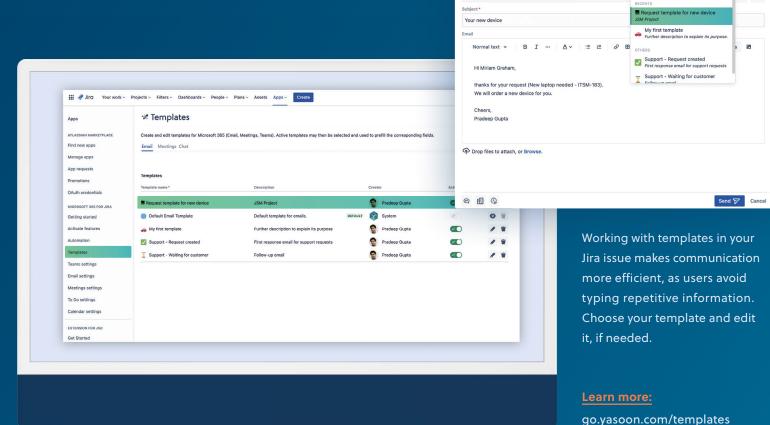

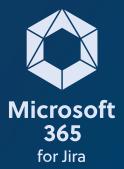

## **Connect Jira automation** to Microsoft 365

Create, edit, and use templates for your Microsoft tools within Jira. Make your flow of information faster and clearer with templates for Outlook emails, meetings, and Microsoft Teams.

contact@yasoon.com yasoon.com

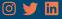

**Triggers** 

Triggers kick off the execution of your automation rules. With incoming webhooks you can simply trigger an automation rule from Microsoft 365. Triggers are fired from Microsoft 365 to Jira if a specific condition is met, e.g. when a Microsoft Teams chat is started in your Jira issue.

Automation

When a Microsoft Teams chat created, transition the issue to "work in progress"

Microsoft Teams chat created

When: Incoming webhook

Then: Transition the issue to WORK IN PROGRESS

Add component

Example of Microsoft 365 trigger

**Actions** 

Actions in Microsoft 365 are fired if a specific condition is met in Jira. The automation rule sends a request to the specified URL we provide you with. Actions allow you to automate tasks, such as adding a backup file for each Microsoft Teams chat and channel conversation to the Jira issue.

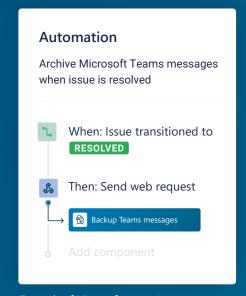

Example of Microsoft 365 action

Learn more:

go.yasoon.com/automation